## **Edit a Category**

[Home >](https://confluence.juvare.com/display/PKC/User+Guides) [EMSupply](https://confluence.juvare.com/display/PKC/EMSupply) > [EMSupply Categories](https://confluence.juvare.com/display/PKC/EMSupply+Categories) > Edit a Category

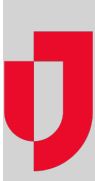

As the Customer Administrator, you can update a category at any time.

## **To edit a category**

- 1. On the **Settings** tab, click **Categories**. The Categories page opens.
- 2. In the left pane, locate and select the category you want to update. The right pane shows its details.
- 3. Update the **Name** and/or **Description**.
- 4. Click **Save**.